## **SHARING LYNDA.COM TUTORIALS**

After you sign to Online Training (Lynda.com) do the following:

1) **Search** for a specific tutorial

2) After you find it click on the title of the tutorial

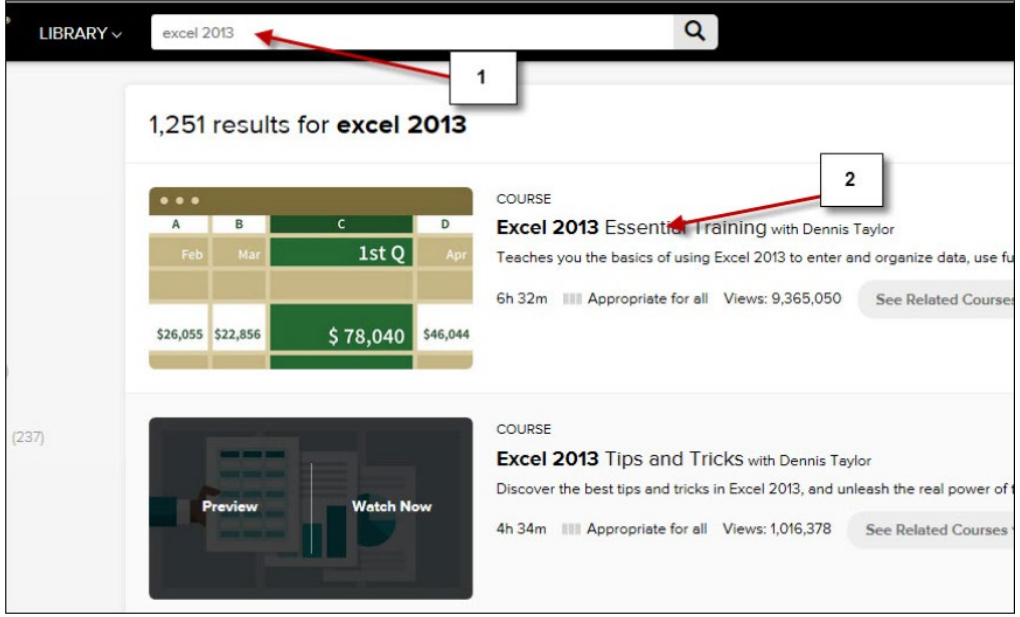

- 3) Click the **Share** icon (top right corner)
- 4) Click **Copy (this is the link you will paste into your course or email)**

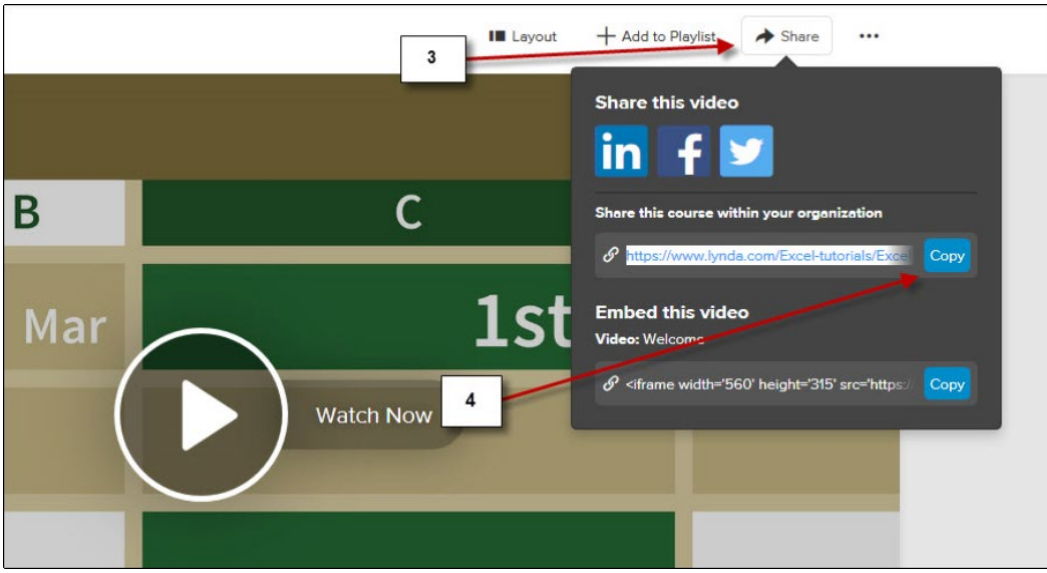